## IMPORT / EXPORT ΦΟΡΜΩΝ ΠΑΡΑΣΤΑΤΙΚΩΝ

Για τη µεταφορά των στοιχείων που αφορούν τις φόρµες εκτύπωσης παραστατικών έχουν δηµιουργηθεί δύο επιλογές στο µενού της φόρµας οι οποίες επιτρέπουν το Import και Export αυτών των στοιχείων σε φυσικά αρχεία (Εικόνα 1). Τα στοιχεία της φόρµας αποθηκεύονται σε αρχεία µε κατάληξη .FRM.

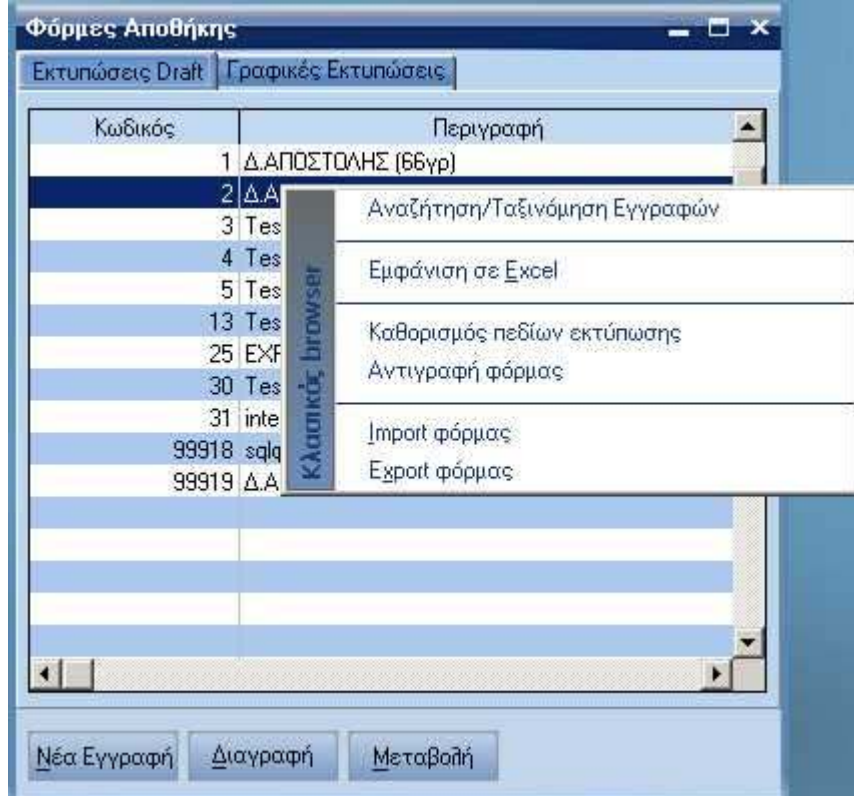

Εικόνα 1

## **Export Φόρµας**

Αφού διαλέξει ο χρήστης τη φόρµα την οποία θέλει να κάνει export και επιλέξει από το µενού "Εxport Φόρµας" εµφανίζεται η οθόνη της Εικόνας 2 µε την οποία καθορίζεται το αρχείο στο οποίο θα αποθηκευθούν τα στοιχεία της φόρµας εκτύπωσης. Η προκαθορισµένη κατάληξη του αρχείου είναι η .FRM, ο χρήστης όµως έχει τη δυνατότητα να επιλέξει οποιαδήποτε κατάληξη επιθυµεί.

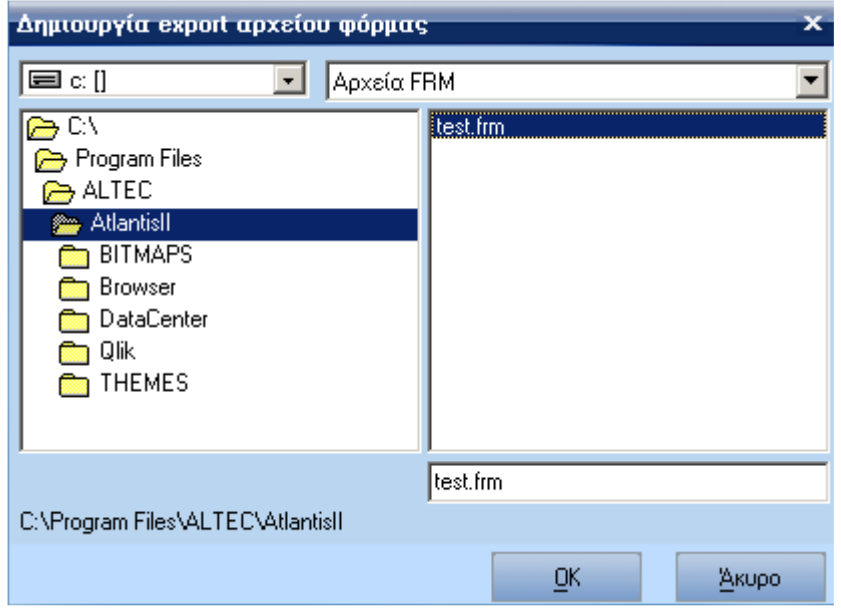

Εικόνα 2

Αφού γίνει η επιλογή του αρχείου, εµφανίζεται η φόρµα **Export Φόρµας** της Εικόνας 3 που επιτρέπει στον χρήστη να αλλάξει τα στοιχεία των παρακάτω πεδίων:

- κωδικός
- ονοµασία
- κατηγορία

Επιλέγοντας "Αποδοχή" ολοκληρώνεται η διαδικασία µεταφοράς των στοιχείων µιας φόρµας εκτύπωσης σε αρχείο.

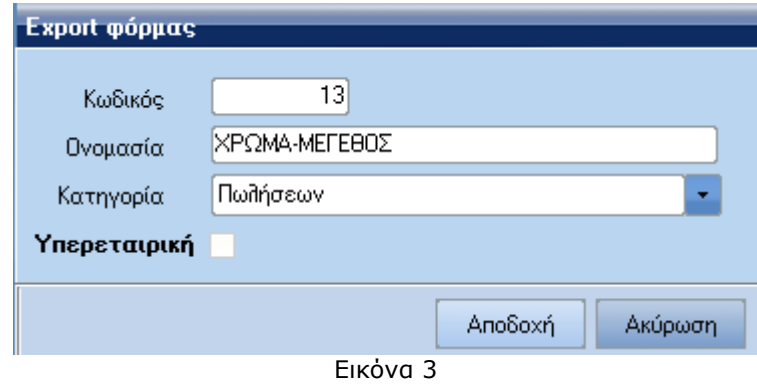

## **Import Φόρµας**

Για το Import µιας φόρµας ακολουθείται η ίδια διαδικασία.